#### WinSCP **Get**

<https://qiita.com/okiami123/items/94d8ba2845dff90e9e64>

### **IPsec のトラブルショップ しょうしょく**

#### IPsec 2000 and the extension of the term  $\Gamma$

<http://technet.microsoft.com/ja-jp/library/dd362843.aspx>

IPSec troubleshooting tools

<http://technet.microsoft.com/en-us/library/cc784300%28v=ws.10%29.aspx>

IPsec Algorithms and Methods Supported in [Windows](http://woody.sakura.ne.jp/fswiki/wiki.cgi?page=Windows)

<http://technet.microsoft.com/en-us/library/dd125380%28v=ws.10%29.aspx>

Tools and Procedures Used to Troubleshoot [Windows](http://woody.sakura.ne.jp/fswiki/wiki.cgi?page=Windows) Firewall

<http://technet.microsoft.com/en-us/library/cc749386%28v=ws.10%29.aspx>

Monitoring IPsec

<http://technet.microsoft.com/en-us/library/cc753765%28v=ws.10%29.aspx>

Configure Data Protection (Quick Mode) Settings on [Windows](http://woody.sakura.ne.jp/fswiki/wiki.cgi?page=Windows) 7, [Windows](http://woody.sakura.ne.jp/fswiki/wiki.cgi?page=Windows) Vista, [Windows](http://woody.sakura.ne.jp/fswiki/wiki.cgi?page=Windows) Server 2008, and [Windows](http://woody.sakura.ne.jp/fswiki/wiki.cgi?page=Windows) Server 2008 R2

<http://technet.microsoft.com/ja-jp/library/cc947839%28v=ws.10%29.aspx>

Quick Mode(IPsec SA) Lifetime

<http://the.techy.dstro.com/ikelogs> netsh wfp 1. Gather Logs As admin: # netsh wfp cap start (repro your case) # netsh wfp cap stop Then copy wfpdiag.cab somewhere for analysis

 $i$ psec

<http://www.isaserver.org/blogs/pouseele/isa-corner/basic-troubleshooting-for-ipsec-based-vpns-53.html> [http://social.technet.microsoft.com/Forums/windowsserver/en-US/98 d5725 b-f285 -4 b20 -894 b-1](http://social.technet.microsoft.com/Forums/windowsserver/en-US/98d5725b-f285-4b20-894b-1b159488253c/oakleylog-for-ipsec) [b159488253c/oakleylog-for-ipsec](http://social.technet.microsoft.com/Forums/windowsserver/en-US/98d5725b-f285-4b20-894b-1b159488253c/oakleylog-for-ipsec)

You cannot establish an IPsec tunnel to a computer that is running [Windows](http://woody.sakura.ne.jp/fswiki/wiki.cgi?page=Windows) 7 or [Windows](http://woody.sakura.ne.jp/fswiki/wiki.cgi?page=Windows) Server 2008 R2 through a NAT device

<http://support.microsoft.com/kb/2523881/ja>

[Windows](http://woody.sakura.ne.jp/fswiki/wiki.cgi?page=Windows) Vista Windows Server 2008 NAT-T L2TP/IPsec

<http://support.microsoft.com/kb/926179/ja>

Using NAT and VPN  $(\underline{Windows} 7 / 2008 \text{ R2})$  $(\underline{Windows} 7 / 2008 \text{ R2})$  $(\underline{Windows} 7 / 2008 \text{ R2})$ <http://technet.microsoft.com/ja-jp/library/dd469775%28v=ws.10%29.aspx>

#### Windows7

<http://support.microsoft.com/kb/970313/ja>

#### Windows (C  $\overline{\phantom{a}}$

<http://technet.microsoft.com/ja-jp/library/ff630161%28WS.10%29.aspx> <http://www.atmarkit.co.jp/fwin2k/win2ktips/417cleanmgrbrun/cleanmgrbrun.html> [http://community.spiceworks.com/topic/118673 -what-files-folders-can-you-safely-delete-from-win-2 k3](http://community.spiceworks.com/topic/118673-what-files-folders-can-you-safely-delete-from-win-2k3-and-2k8-to-free-up-space) [-and-2k8-to-free-up-space](http://community.spiceworks.com/topic/118673-what-files-folders-can-you-safely-delete-from-win-2k3-and-2k8-to-free-up-space) <http://viralr.wordpress.com/2011/05/06/low-disk-space-on-c-drive-windows-server-2008/> <http://serverfault.com/questions/185819/cleaning-up-a-servers-c-drive-what-are-the-best-practices> <http://d.hatena.ne.jp/replication/20090728/1248752044> [http://yamamotoa.wordpress.com/2011 /09 /14 /%E3 %83 %87 %E3 %82 %A3 %E3 %82 %B9 %E3 %82](http://yamamotoa.wordpress.com/2011/09/14/%E3%83%87%E3%82%A3%E3%82%B9%E3%82%AF-%E3%82%AF%E3%83%AA%E3%83%BC%E3%83%B3%E3%82%A2%E3%83%83%E3%83%97-%E3%83%84%E3%83%BC%E3%83%AB-on-windows-server-2008-r2/) [%AF-%E3%82%AF%E3%83%AA%E3%83%BC%E3%83%B3%E3%82%A2%E3%83%83%E3%83](http://yamamotoa.wordpress.com/2011/09/14/%E3%83%87%E3%82%A3%E3%82%B9%E3%82%AF-%E3%82%AF%E3%83%AA%E3%83%BC%E3%83%B3%E3%82%A2%E3%83%83%E3%83%97-%E3%83%84%E3%83%BC%E3%83%AB-on-windows-server-2008-r2/) [%97-%E3%83%84%E3%83%BC%E3%83%AB-on-windows-server-2008-r2/](http://yamamotoa.wordpress.com/2011/09/14/%E3%83%87%E3%82%A3%E3%82%B9%E3%82%AF-%E3%82%AF%E3%83%AA%E3%83%BC%E3%83%B3%E3%82%A2%E3%83%83%E3%83%97-%E3%83%84%E3%83%BC%E3%83%AB-on-windows-server-2008-r2/)

 $1 (64bit)$ <http://blogs.technet.com/b/askcorejp/archive/2009/12/29/1-64bit.aspx>

**[Windows](http://woody.sakura.ne.jp/fswiki/wiki.cgi?page=Windows)** 

[http://technet.microsoft.com/ja-jp/windows/mark\\_03.aspx](http://technet.microsoft.com/ja-jp/windows/mark_03.aspx)

GPO

<http://technet.microsoft.com/ja-jp/library/cc754948%28v=ws.10%29.aspx>

## LogParser.exe

[Windows](http://woody.sakura.ne.jp/fswiki/wiki.cgi?page=Windows) SQL COM <sub>2</sub> ILogParserInputContext

**DFS** 

dfsutil, dfscmd, dfsradmin Win2008  $3$ 

<http://www.microsoft.com/japan/office/ork/2003/seven/ch26/SecD01.htm>

**GPMC** <http://technet.microsoft.com/ja-jp/library/cc779058.aspx> <http://itpro.nikkeibp.co.jp/free/NT/WinReadersOnly/20040415/25/>

## VSS [  $\qquad$  ]

NoPreviousVersionsRestore [http://tomori.mo-blog.jp/blog/2008/01/post\\_8df5.html](http://tomori.mo-blog.jp/blog/2008/01/post_8df5.html) (WinXP KB903234 Win7 HKLM/HKCU

## $C$

[http://social.technet.microsoft.com/Forums/ja-JP/windowsserver2008ja/thread/93bfa785-e5bd-440c-8ad4](http://social.technet.microsoft.com/Forums/ja-JP/windowsserver2008ja/thread/93bfa785-e5bd-440c-8ad4-6127260e0dd8/) [-6127260e0dd8/](http://social.technet.microsoft.com/Forums/ja-JP/windowsserver2008ja/thread/93bfa785-e5bd-440c-8ad4-6127260e0dd8/)

<http://blogs.msdn.com/b/e7jp/archive/2008/12/06/9181705.aspx>

[Windows](http://woody.sakura.ne.jp/fswiki/wiki.cgi?page=Windows) Server 2008 R2 C

<http://mac.kumadoumei.net/2012/04/windows-server-2008-r2c.html>

#### $NTFS$   $\blacksquare$

<http://technet.microsoft.com/ja-jp/library/cc776140%28v=ws.10%29.aspx>

#### $NTFS$   $\blacksquare$

 $NTFS$ 

[http://answers.microsoft.com/ja-jp/windows/forum/windows\\_7 -files/ntfs%E3 %82 %BB%E3 %82](http://answers.microsoft.com/ja-jp/windows/forum/windows_7-files/ntfs%E3%82%BB%E3%82%AD%E3%83%A5%E3%83%AA%E3%83%86/c7fd65c1-f237-4440-9e51-57b372abe2bd?msgId=adb937a8-6a00-4e74-869a-0159c50e3a0d) [%AD%E3 %83 %A5 %E3 %83 %AA%E3 %83 %86 /c7 fd65 c1 -f237 -4440 -9 e51 -57 b372 abe2](http://answers.microsoft.com/ja-jp/windows/forum/windows_7-files/ntfs%E3%82%BB%E3%82%AD%E3%83%A5%E3%83%AA%E3%83%86/c7fd65c1-f237-4440-9e51-57b372abe2bd?msgId=adb937a8-6a00-4e74-869a-0159c50e3a0d) [bd?msgId=adb937a8-6a00-4e74-869a-0159c50e3a0d](http://answers.microsoft.com/ja-jp/windows/forum/windows_7-files/ntfs%E3%82%BB%E3%82%AD%E3%83%A5%E3%83%AA%E3%83%86/c7fd65c1-f237-4440-9e51-57b372abe2bd?msgId=adb937a8-6a00-4e74-869a-0159c50e3a0d)

 $NTFS$ 

 $[$   $]$   $[$   $]$  $\begin{bmatrix} 1 & 0 & 0 \\ 0 & 0 & 0 \\ 0 & 0 & 0 \\ 0 & 0 & 0 \\ 0 & 0 & 0 \\ 0 & 0 & 0 \\ 0 & 0 & 0 \\ 0 & 0 & 0 \\ 0 & 0 & 0 \\ 0 & 0 & 0 \\ 0 & 0 & 0 \\ 0 & 0 & 0 \\ 0 & 0 & 0 \\ 0 & 0 & 0 & 0 \\ 0 & 0 & 0 & 0 \\ 0 & 0 & 0 & 0 \\ 0 & 0 & 0 & 0 \\ 0 & 0 & 0 & 0 & 0 \\ 0 & 0 & 0 & 0 & 0 \\ 0 & 0 & 0 & 0 & 0 \\ 0 &$  $[$   $]$ 

<http://support.microsoft.com/kb/308419/ja>

Windows XP

<http://support.microsoft.com/kb/308419/ja>

### NTFS DACL ACE 64Kb

Maximum number of ACEs in an ACL

This issue occurs when you reach the maximum size of the access control list (ACL). The size of an ACL varies with the number and size of its access control entries (ACEs). The maximum size of an ACL is 64K, or approximately 1,820 ACEs. However, for performance reasons, the maximum size is not practical. <http://support.microsoft.com/kb/166348/en>

 $[$ 

How Security Descriptors and Access Control Lists Work <http://technet.microsoft.com/ja-jp/library/cc781716.aspx>

## $NTFS$   $\blacksquare$

<http://support.microsoft.com/kb/320081/ja>

 $\hspace{1.6cm}$ 

(AD)(memberOF)

<http://sophiakunii.wordpress.com/tag/ad%E5%B1%9E%E6%80%A7/>

## Connecting to WMI on a Remote Computer

<http://msdn.microsoft.com/en-us/library/windows/desktop/aa389290%28v=vs.85%29.aspx>

WMIC Commands

[http://theinterw3bs.com/wiki/index.php?title=WMIC\\_Commands](http://theinterw3bs.com/wiki/index.php?title=WMIC_Commands)

WMI  $\blacksquare$ 

<http://technet.microsoft.com/ja-jp/scriptcenter/ff595299.aspx>

#### Outlook LDAP サーバーをついていると、

<http://support.microsoft.com/kb/820864/ja> [OL2002] LDAP Dutlook 5. Outlook <http://support.microsoft.com/kb/329458/ja>

Outlook 2007 LDAP <http://technet.microsoft.com/ja-jp/library/cc179232.aspx> VLV(LDAP) PRF(Outlook LDAP ) HKCU\Software\Microsoft\Office\12.0\Outlook\LDAP\DisableVLVBrowsing

Virtual List View(VLV) PagedResultsControl/SortControl

#### (Single Instance Storage) (Windows Storage Server )

SIS Common Store

[Windows](http://woody.sakura.ne.jp/fswiki/wiki.cgi?page=Windows) Storage Server 2008 R2 [Windows](http://woody.sakura.ne.jp/fswiki/wiki.cgi?page=Windows) Server 2008

Storage Server 1

SIS Common Store

Microsoft [Windows](http://woody.sakura.ne.jp/fswiki/wiki.cgi?page=Windows) [Version 6.0.6001] Copyright (c) 2006 Microsoft Corporation. All rights reserved. C:\Users\Administrator>ocsetup SIS-Limited [Windows](http://woody.sakura.ne.jp/fswiki/wiki.cgi?page=Windows)2008 Enterprise SIS

Groveler

C:\Users\Administrator>sisadmin /v

VSS ということになる方法を使っています。

 $(VSS)$ 

<http://d.hatena.ne.jp/hideakii/20091023/1256277612>

VShadow Tool vshadow.exe ???? F:

VSS の設定とスナップショットの過去データの復旧

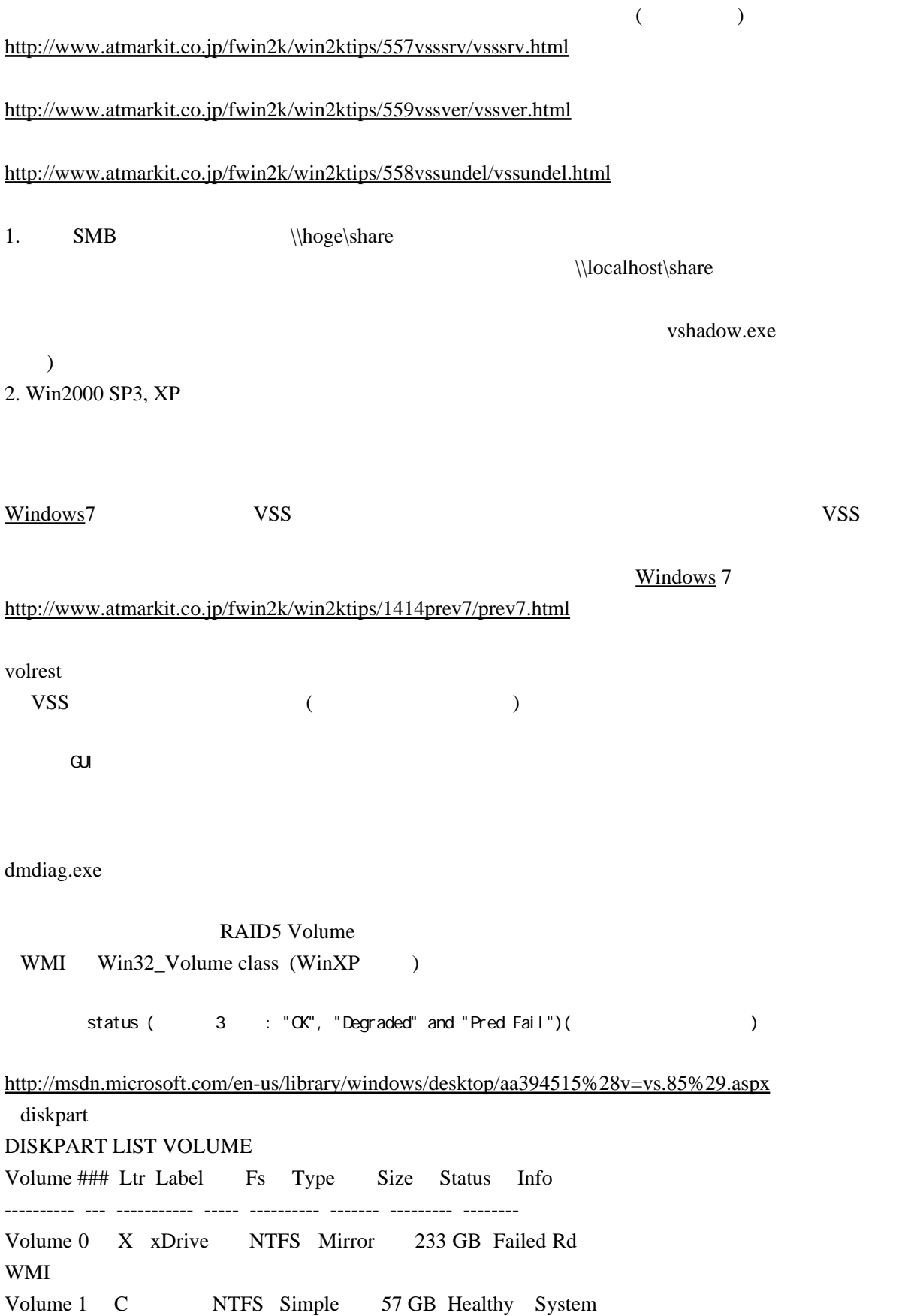

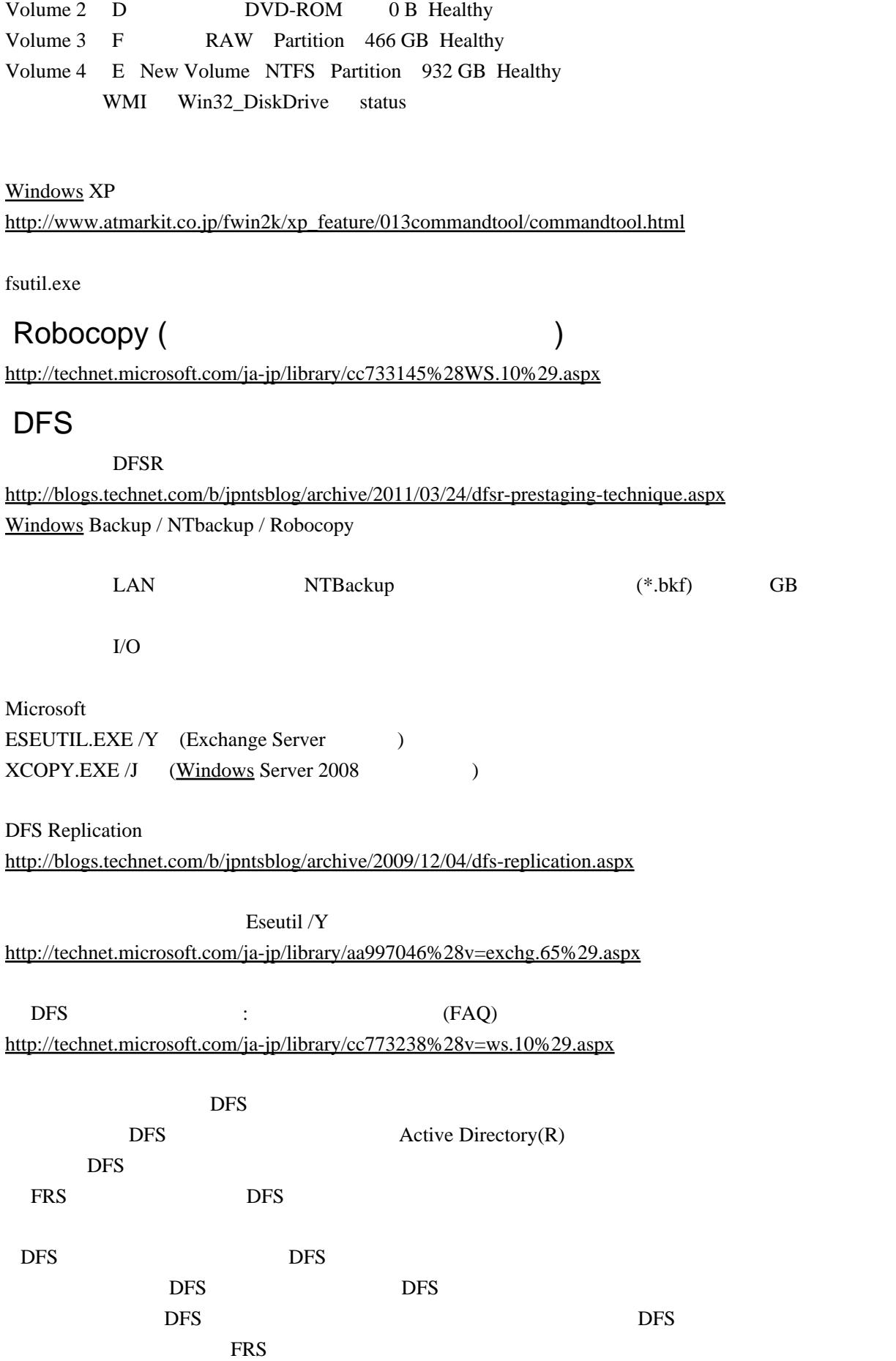

DFS レプリケーションで一部複製されないファイルがある <http://blogs.technet.com/b/jpntsblog/archive/2010/05/07/dfs.aspx>

#### Windows7

[Windows](http://woody.sakura.ne.jp/fswiki/wiki.cgi?page=Windows) 7: Creating a User Profile using RUNAS <http://www.youtube.com/watch?v=yRmXouOQRVk> runas /user:<  $>$  cmd runas /profile /user:test01 cmd [Windows](http://woody.sakura.ne.jp/fswiki/wiki.cgi?page=Windows)2000

runas  $VBScript(WSH)$ 

<http://abbadabba.coolk2.com/40/>

## IE のショートカットリンクを別々のウィンドウで開く

[http://www.confrage.com/windows/tips/ie\\_another/ie\\_another.html](http://www.confrage.com/windows/tips/ie_another/ie_another.html)

 $\mathbf{u}$ rl o $\mathbf{v}$ 

サンプル \*\*\*

[DEFAULT] BASEURL=<http://www.google.co.jp/> [InternetShortcut] URL=<http://www.yahoo.co.jp/> Modified=807C7E78F46BCD011F IconFile=<http://www.google.co.jp/favicon.ico> IconIndex=1

\*\*\*\*\*\*\*\*\*\*\*\*\*

#### Windows (Win2003)

User Profile Structure <http://technet.microsoft.com/en-us/library/cc775560%28v=ws.10%29.aspx> <http://technet.microsoft.com/ja-jp/library/cc775560%28v=ws.10%29>

AD LDAP (bind) (3 )

1. Active Directory

AD LDC ( ) LDAP http://technet.microsoft.com/ja-jp/library/cc754361%28v=ws.10%29.aspx

2. DC SFU Services for UNIX SUA Subsystem for UNIX-based Applications

#### LDAP userPassword

AD DC LDAP

3. UNIX ldapsearch LDAP Query

#### ActiveDirectory

<http://cmf.ohtanz.com/blog/archives/25>

#### Hyper-V 
(WMI/WSH or PowerShell)

Hyper-V Server

[http://social.technet.microsoft.com/Forums/ja-JP/hypervja/thread/17347 fa0 -1199 -47 e4 -ae54 -35 c05 a5](http://social.technet.microsoft.com/Forums/ja-JP/hypervja/thread/17347fa0-1199-47e4-ae54-35c05a5f4096) [f4096](http://social.technet.microsoft.com/Forums/ja-JP/hypervja/thread/17347fa0-1199-47e4-ae54-35c05a5f4096)

1. WMI (WSH,PowerShell)

<http://vsug.jp/tabid/63/forumid/58/postid/11679/scope/posts/Default.aspx>

Power Shell recover in the gwmi(Get-wmi...) )<br>Pover Shel I Power Shell I also the contract the power Shell also also a state  $\sim$ > gwmi -namespace root\virtualization -class Msvm\_Computersystem | select ElementName, gwmi<br>FnabledState

2. PowerShell Management Library for Hyper-V PowerShell

 $\overline{P}$ 

HYPER-V [http://download.microsoft.com/download/D/0/C/.../0827\\_kawasaki.pdf](http://download.microsoft.com/download/D/0/C/.../0827_kawasaki.pdf)

Hyper-V

http://www.ipentec.com/document/document.aspx?page=windows-performance-motintor-counter-for-hyper-v-load&culture

#### Hyper-V

[Windows](http://woody.sakura.ne.jp/fswiki/wiki.cgi?page=Windows) Server® 2008 R2 Hyper-V  $2.0$ [http://support.express.nec.co.jp/os/w2008r2/Hyper-V2.0\\_install.pdf](http://support.express.nec.co.jp/os/w2008r2/Hyper-V2.0_install.pdf)

<http://technet.microsoft.com/ja-jp/virtualization/dd297510.aspx>

Hyper-V

#### [WMI ] Remote + ExecQuery ExecQueryAsync

" wbenfil agForwardOnly" Count

[http://blogs.technet.com/b/jpilmblg/archive/2010 /03 /29](http://blogs.technet.com/b/jpilmblg/archive/2010/03/29/wmi-remote-execquery-execqueryasync-wbemflagforwardonly-count.aspx)

Hyper-V (SCVMM )

[/wmi-remote-execquery-execqueryasync-wbemflagforwardonly-count.aspx](http://blogs.technet.com/b/jpilmblg/archive/2010/03/29/wmi-remote-execquery-execqueryasync-wbemflagforwardonly-count.aspx)

AD DFSR DFSR DFSR DFSR

## $SCCM$

<http://technet.microsoft.com/ja-jp/library/bb680906.aspx>

<http://technet.microsoft.com/ja-jp/library/bb693706.aspx>

<http://technet.microsoft.com/ja-jp/library/bb632753.aspx>

コンピュータ クライアント エージェント :[アラーム]タブ

 $\mathcal{R}$  :  $\mathcal{R}$  /  $\mathcal{R}$  /  $\mathcal{R}$  /  $\mathcal{R}$  /  $\mathcal{R}$  /  $\mathcal{R}$  /  $\mathcal{R}$  /  $\mathcal{R}$  /  $\mathcal{R}$  /  $\mathcal{R}$ 

<http://technet.microsoft.com/ja-jp/library/bb633055.aspx>

## $SCCM$

Configuration Manager 2007 <http://technet.microsoft.com/ja-jp/library/cc655711.aspx>

## **WSUS 2011**

Description of Software Update Services and [Windows](http://woody.sakura.ne.jp/fswiki/wiki.cgi?page=Windows) Server Update Services changes in content for 2011 KB894199

<http://support.microsoft.com/kb/894199/en-us>

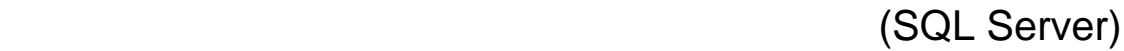

 $\frac{1}{\sqrt{1-\frac{1}{\sqrt{1-\frac{1$ 

<http://msdn.microsoft.com/ja-jp/library/ms186515%28v=SQL.100%29.aspx>

#### $SCCM$  $MIF$

Using VBScript to automate the software distribution on Configuration Manager 2007 [http://sguedes.wordpress.com/2008 /05 /05](http://sguedes.wordpress.com/2008/05/05/using-vbscript-to-automate-the-software-distribution-on-configuration-manager-2007/) [/using-vbscript-to-automate-the-software-distribution-on-configuration-manager-2007/](http://sguedes.wordpress.com/2008/05/05/using-vbscript-to-automate-the-software-distribution-on-configuration-manager-2007/)

Frequently Asked Questions on SMS/SCCM/MDT <http://eskonr.com/tag/faqs-sccm/>

myITforum.com : Microsoft Systems Management Server Status MIF Reporting and Usage <http://www.myitforum.com/articles/1/view.asp?id=999>

Manage SCCM Client Patch - Minfang's Blog - Site Home - MSDN Blogs <http://blogs.msdn.com/b/minfangl/archive/2010/08/25/manage-sccm-client-patch.aspx>

Program Status MIF - myITforum.com Wiki <http://www.myitforum.com/myITWiki/Program%20Status%20MIF.ashx>

Equebal Ahmad's Technical Blog: SCCM Deployment - Generating MIF file using VBScript [http://equebalahmad.blogspot.com/2010/11/sccm-deployment-generating-mif-file\\_28.html](http://equebalahmad.blogspot.com/2010/11/sccm-deployment-generating-mif-file_28.html)

Atul's blog on SCCM Administration (Automate everything): How SMS gets status report for custom MIF file?

<http://systemcentersupport.blogspot.com/2010/02/how-sms-gets-status-report-for-custom.html>

#### SCCM VBscript

Using Software distribution and Desired Configuration Management to fix non-compliant computers | Coretech Blog

[http://blog.coretech.dk/confmgr07](http://blog.coretech.dk/confmgr07/using-software-distribution-and-desired-configuration-management-to-fix-non-compliant-computers/)

[/using-software-distribution-and-desired-configuration-management-to-fix-non-compliant-computers/](http://blog.coretech.dk/confmgr07/using-software-distribution-and-desired-configuration-management-to-fix-non-compliant-computers/)

 $($ 

1.  $OS$ **Service Pack** 

<http://support.microsoft.com/kb/174799/ja>

2. Exchange 2007 SP1 SP2 <http://technet.microsoft.com/ja-jp/library/bb691226%28v=EXCHG.80%29.aspx> Exchange 2007 SP3

3. SQL Server 2008

Service Pack

<http://support.microsoft.com/kb/958734/ja>

5. SQL Server 2005 Microsoft SQL Server 2005 SP3 <http://go.microsoft.com/fwlink/?LinkId=129527>

SQL Server 2005

Active Active Active Active Active Active Active Active Active Active Active Active Active Active Active Activ

#### **FRANTIC NTP** NTP

C:\[Windows](http://woody.sakura.ne.jp/fswiki/wiki.cgi?page=Windows)\system32>w32tm /config /update /syncfromflags:domhier

#### C:\[Windows](http://woody.sakura.ne.jp/fswiki/wiki.cgi?page=Windows)\system32>w32tm /query /peers

ピア数 : 1

: AD-GC.oatest.local

状態 : アクティブ : 1012.2149486s  $: 3()$  $: 5$  (  $-$  (S)NTP )  $: 17$  (  $()$  $: 10(1024s)$ 

C:\[Windows](http://woody.sakura.ne.jp/fswiki/wiki.cgi?page=Windows)\system32>

#### SCCM (debug log)

SCCM DP (debug)

Distribution Manager – package status is install pending <http://blog.coretech.dk/kea/distribution-manager-package-status-is-install-pending/>

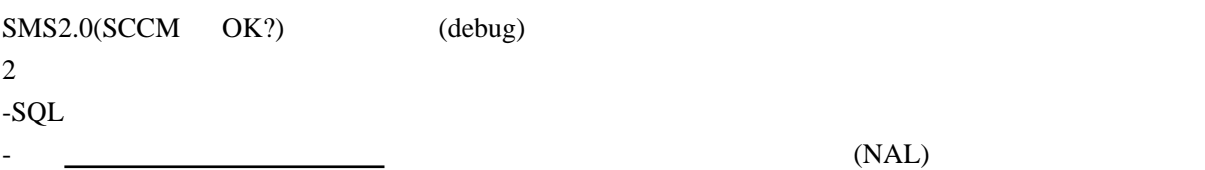

<http://support.microsoft.com/kb/241001/ja>

#### **SMS2003**

MSHPO - Preparing SMS for Software Distribution and Update Management

[http://download.microsoft.com/download/f/6/a/f6acc021-a05a-48a1-88e2-bc64ec0455d6/SYSTEMS%20](http://download.microsoft.com/download/f/6/a/f6acc021-a05a-48a1-88e2-bc64ec0455d6/SYSTEMS%20MANAGEMENT%20SERVER%202003/Preparing%20SMS%20for%20Software%20Distribution%20and%20Update%20Management.pdf) [MANAGEMENT%20 SERVER%202003 /Preparing%20 SMS%20 for%20 Software%20 Distribution%20](http://download.microsoft.com/download/f/6/a/f6acc021-a05a-48a1-88e2-bc64ec0455d6/SYSTEMS%20MANAGEMENT%20SERVER%202003/Preparing%20SMS%20for%20Software%20Distribution%20and%20Update%20Management.pdf) [and%20Update%20Management.pdf](http://download.microsoft.com/download/f/6/a/f6acc021-a05a-48a1-88e2-bc64ec0455d6/SYSTEMS%20MANAGEMENT%20SERVER%202003/Preparing%20SMS%20for%20Software%20Distribution%20and%20Update%20Management.pdf)

 $\overline{\phantom{a}}$ 

SCCM ( TopicType=500

SCCM state messaging–in depth

<http://www.ggpcw.tk/index.php/article/printads/2011-02-28/1734.html>

DFS (Windows 2008)

- [Windows](http://woody.sakura.ne.jp/fswiki/wiki.cgi?page=Windows) Server 2008

<http://technet.microsoft.com/ja-jp/library/cc732863%28v=ws.10%29.aspx>

#### DFS (Windows 2008 )

<http://technet.microsoft.com/ja-jp/library/cc770287%28v=ws.10%29.aspx>

## DFS

How DFS Works <http://technet.microsoft.com/en-us/library/cc782417%28WS.10%29.aspx>

#### cacls

<http://www.atmarkit.co.jp/fwin2k/win2ktips/704cacls/cacls.html>

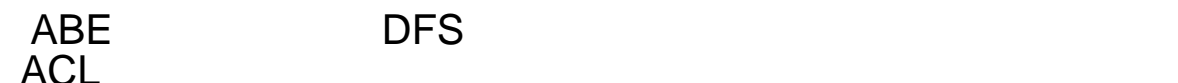

dfsutil.exe

[http://blogs.technet.com/b/filecab/archive/2008 /07 /11 /dfsutil-exe-in-windows-2003](http://blogs.technet.com/b/filecab/archive/2008/07/11/dfsutil-exe-in-windows-2003-vs-dfsutil-exe-in-windows-2008.aspx) [-vs-dfsutil-exe-in-windows-2008.aspx](http://blogs.technet.com/b/filecab/archive/2008/07/11/dfsutil-exe-in-windows-2003-vs-dfsutil-exe-in-windows-2008.aspx)

Using the [Windows](http://woody.sakura.ne.jp/fswiki/wiki.cgi?page=Windows) Server 2008 DFSUTIL.EXE command line to manage DFS-Namespaces [http://blogs.technet.com/b/josebda/archive/2009 /05 /01 /using-the-windows-server-2008](http://blogs.technet.com/b/josebda/archive/2009/05/01/using-the-windows-server-2008-dfsutil-exe-command-line-to-manage-dfs-namespaces.aspx) [-dfsutil-exe-command-line-to-manage-dfs-namespaces.aspx](http://blogs.technet.com/b/josebda/archive/2009/05/01/using-the-windows-server-2008-dfsutil-exe-command-line-to-manage-dfs-namespaces.aspx)

 $(Windowns2008 R2)$ 

<http://technet.microsoft.com/ja-jp/library/dd759150.aspx>

 $(Windows2008)$  $(Windows2008)$ 

<http://technet.microsoft.com/ja-jp/library/dd919212%28v=ws.10%29.aspx>

DFS [Windows](http://woody.sakura.ne.jp/fswiki/wiki.cgi?page=Windows) Server 2003 <http://support.microsoft.com/kb/907458/ja>

[Windows](http://woody.sakura.ne.jp/fswiki/wiki.cgi?page=Windows) Server 2008 DFS 2 <http://blogs.technet.com/b/junichia/archive/2008/12/25/3173084.aspx>

HOWTO: DFS and ABE in Server 2008 and 2008 R2

<http://stefanhazenbroek.blogspot.com/2010/05/dfs-domain-based-dfs-and-access-based.html>

Using ABE with DFS <http://blogs.technet.com/b/askds/archive/2011/01/25/using-abe-with-dfs.aspx>

DFS & Access-based enumeration (ABE)[\(Windows](http://woody.sakura.ne.jp/fswiki/wiki.cgi?page=Windows) 2008 R2)

[http://developers.de/blogs/ivan\\_lucic/archive/2009/06/16/dfs-amp-access-based-enumeration-abe.aspx](http://developers.de/blogs/ivan_lucic/archive/2009/06/16/dfs-amp-access-based-enumeration-abe.aspx)

#### Windows2008 dfsutil.exe

[http://www.doctorvis.com/Portals/0/Media/Downloads/DFSUTIL\\_Syntax.pdf](http://www.doctorvis.com/Portals/0/Media/Downloads/DFSUTIL_Syntax.pdf)

## SCCM <sub>1</sub>

SCCM inventory troubleshooting <http://hayesjupe.wordpress.com/sccm-inventory-troubleshooting/>

#### SCCM PowerShell

SCCM and PowerShell Part 1 <http://devinfra-us.blogspot.com/2008/04/sccm-and-powershell-part-1.html>

SCCM and PowerShell Part 2 <http://devinfra-us.blogspot.com/2008/04/sccm-and-powershell-part-2.html>

#### SCCM VBscript

VBscript SCCM

[http://social.technet.microsoft.com/Forums/en-US/configmgrgeneral/thread/59268150 -cf42 -45 ac-b512](http://social.technet.microsoft.com/Forums/en-US/configmgrgeneral/thread/59268150-cf42-45ac-b512-cfa793c8f47b/) [-cfa793c8f47b/](http://social.technet.microsoft.com/Forums/en-US/configmgrgeneral/thread/59268150-cf42-45ac-b512-cfa793c8f47b/)

(WMI) VBscript

Initiate SCCM Client actions via VBScript Action IDs <http://www.intrntpirate.com/?p=179>

## Windows(AD) kerberos

How the Kerberos Version 5 Authentication Protocol Works <http://technet.microsoft.com/ja-jp/library/cc772815%28v=ws.10%29.aspx>

# )

#### MSFC (Quorum) (mode

[http://www.windowsitpro.com/article/configuration/q-how-can-i-change-a-windows-server-2008](http://www.windowsitpro.com/article/configuration/q-how-can-i-change-a-windows-server-2008-cluster-quorum-from-the-command-line-.aspx) [-cluster-quorum-from-the-command-line-.aspx](http://www.windowsitpro.com/article/configuration/q-how-can-i-change-a-windows-server-2008-cluster-quorum-from-the-command-line-.aspx) C:\>cluster /quorum:"Quorum Disk" /disk

#### WSUS/WUA/WindowsUpdate

[Windows](http://woody.sakura.ne.jp/fswiki/wiki.cgi?page=Windows)update.log <http://support.microsoft.com/kb/902093>

#### **WUA**

[Windows](http://woody.sakura.ne.jp/fswiki/wiki.cgi?page=Windows) Update Agent result codes <http://technet.microsoft.com/en-us/library/dd939837%28v=WS.10%29.aspx>

#### WSUS(WUA) SDK <http://msdn.microsoft.com/en-us/library/ee663305%28v=VS.85%29.aspx>

WSUS(SUS DB) view Using WSUS Views <http://msdn.microsoft.com/en-us/library/bb410149%28v=VS.85%29.aspx>

## $WSUSS.0$  DB

Migrating from [Windows](http://woody.sakura.ne.jp/fswiki/wiki.cgi?page=Windows) Internal Database to SQL Server 2005 <http://technet.microsoft.com/en-us/library/cc708558.aspx>

SQL Server SQL Server 2005

 $DB$ 

SCCM (AD )

SCCM 2007 – Understanding Active Directory attribute discovery [http://wmug.co.uk/blogs/dotraphael/archive/2010 /10 /10 /sccm-2007](http://wmug.co.uk/blogs/dotraphael/archive/2010/10/10/sccm-2007-understanding-active-directory-attribute-discovery.aspx) [-understanding-active-directory-attribute-discovery.aspx](http://wmug.co.uk/blogs/dotraphael/archive/2010/10/10/sccm-2007-understanding-active-directory-attribute-discovery.aspx)

#### Windows Server 2008

[Windows](http://woody.sakura.ne.jp/fswiki/wiki.cgi?page=Windows) Server 2008 SP2

<http://support.microsoft.com/kb/975486/ja>

[Windows](http://woody.sakura.ne.jp/fswiki/wiki.cgi?page=Windows)2008 <http://technet.microsoft.com/ja-jp/library/cc731739%28v=WS.10%29.aspx>

[Windows](http://woody.sakura.ne.jp/fswiki/wiki.cgi?page=Windows)2003

<http://technet.microsoft.com/ja-jp/library/cc739092%28v=WS.10%29.aspx>

[Windows](http://woody.sakura.ne.jp/fswiki/wiki.cgi?page=Windows)2008

<http://technet.microsoft.com/ja-jp/library/cc771973%28v=WS.10%29.aspx>

Failover Clusters in [Windows](http://woody.sakura.ne.jp/fswiki/wiki.cgi?page=Windows) Server 2008 <http://technet.microsoft.com/ja-jp/library/ff182326%28WS.10%29.aspx>

## **SQL Server 2008 Reporting Services**

<http://msdn.microsoft.com/ja-jp/library/ms155814%28v=SQL.100%29.aspx>

### WSUS 3.0

[http://www.atmarkit.co.jp/fwin2k/operation/wsusqa07/wsusqa07\\_01.html](http://www.atmarkit.co.jp/fwin2k/operation/wsusqa07/wsusqa07_01.html)

### Windows MSCS/MSFC( )

[http://www.atmarkit.co.jp/fwin2k/operation/mscluster02/mscluster02\\_02.html](http://www.atmarkit.co.jp/fwin2k/operation/mscluster02/mscluster02_02.html)

[http://social.msdn.microsoft.com/Forums/en-US/sqlsetupandupgrade/thread/04 ee7 ddd-f94 a-4410 -9 ce4](http://social.msdn.microsoft.com/Forums/en-US/sqlsetupandupgrade/thread/04ee7ddd-f94a-4410-9ce4-cf25178e09da/) [-cf25178e09da/](http://social.msdn.microsoft.com/Forums/en-US/sqlsetupandupgrade/thread/04ee7ddd-f94a-4410-9ce4-cf25178e09da/)

[http://technet.microsoft.com/en-us/library/cc731002%28WS.10%29.aspx#BKMK\\_steps\\_precreating](http://technet.microsoft.com/en-us/library/cc731002%28WS.10%29.aspx#BKMK_steps_precreating)

<http://technet.microsoft.com/ja-jp/library/dd728026%28WS.10%29.aspx>

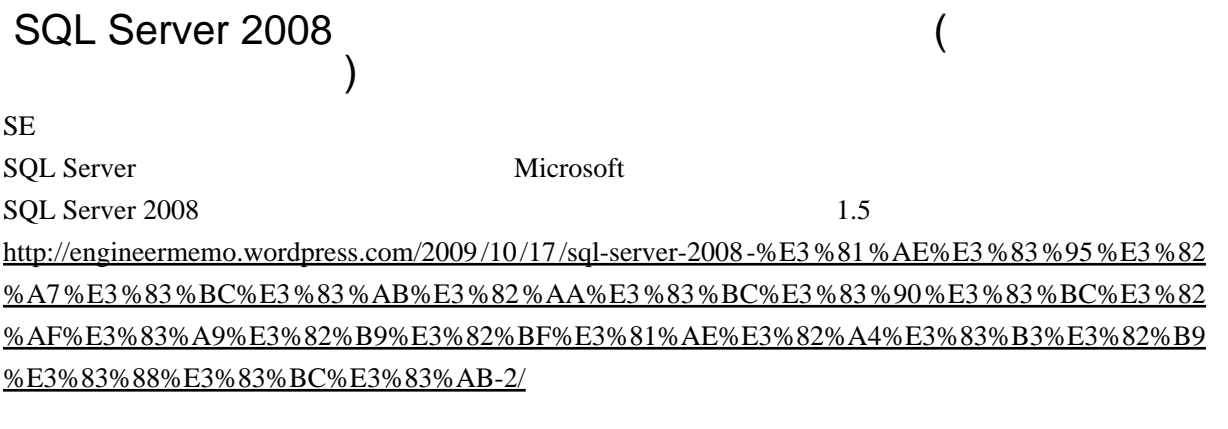

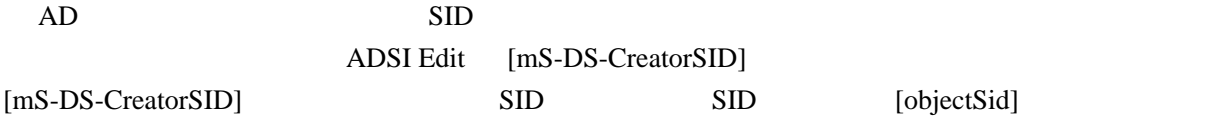

## Exchange 2007 SP1 SP2

<http://technet.microsoft.com/ja-jp/library/bb691226%28v=EXCHG.80%29.aspx>

#### **Service Pack**

<http://support.microsoft.com/kb/174799/ja>

#### How Network Load Balancing Technology Works

<http://technet.microsoft.com/en-us/library/cc756878%28WS.10%29.aspx>

#### SCCM ve Bileşenleri - verbose logging nasıl a&#231 ;ı1ır? (debug)

SCCM (debug)

<http://blogs.msdn.com/b/scstr/archive/2010/02/02/sccm-ve-bile-enleri-verbose-logging-nas-l-a-l-r.aspx>

#### **Configuration Manager**

ON <sub>c</sub>

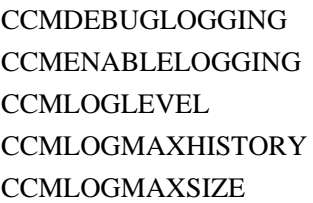

HKLM

<http://technet.microsoft.com/ja-jp/library/bb680980.aspx>

#### force a full hardware inventory with SCCM

[http://social.technet.microsoft.com/Forums/en/configmgrinventory/thread/89 b7 a106 -dc5 d-4768 -9072 -5](http://social.technet.microsoft.com/Forums/en/configmgrinventory/thread/89b7a106-dc5d-4768-9072-5b944ad35ff3) [b944ad35ff3](http://social.technet.microsoft.com/Forums/en/configmgrinventory/thread/89b7a106-dc5d-4768-9072-5b944ad35ff3)

## (CU/Cumulative Update)

CU (Cumulative Update) 2 1

 $MOSS 2007/WSS 3.0$  (Part 1)

[http://blogs.technet.com/b/sharepoint\\_support/archive/2009/09/04/moss-2007-wss-3-0-part-1.aspx](http://blogs.technet.com/b/sharepoint_support/archive/2009/09/04/moss-2007-wss-3-0-part-1.aspx)

#### $SCCM$  DP

ConfigMgr 2007 Distribution Points Load Testing

<http://blogs.technet.com/b/chrad/archive/2009/05/10/configmgr-2007-distribution-points-load-testing.aspx>

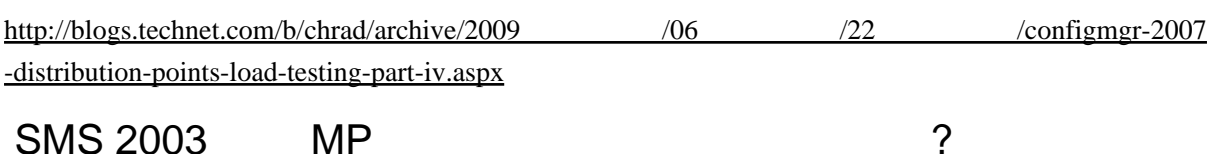

VBScript version of MP Spy (MPGetPolicy.exe)

<http://blogs.msdn.com/b/rslaten/archive/2006/02/07/getsmspolicies.aspx>

ていしょう ( セキュリティング ) はんこう KB の意味

Microsoft Update <http://www.atmarkit.co.jp/fwin2k/win2ktips/1028msupdcat/msupdcat.html>

MS KB

<http://raptor03.seesaa.net/article/121313933.html>

 $(MS)$ <http://www.microsoft.com/japan/protect/computer/updates/bulletins/number.mspx>

 $($   $)$ [Windows](http://woody.sakura.ne.jp/fswiki/wiki.cgi?page=Windows) - WhiteFox <http://eventlog.whitefox.jp/?eid=41>

<http://eventlog.whitefox.jp/?eid=7>

#### System Center Updates Publisher(SCUP)

<http://technet.microsoft.com/ja-jp/library/bb632895.aspx>

HP Client Catalog for Microsoft System Center & SMS Products SCUP SCCM <http://h20331.www2.hp.com/Hpsub/cache/486247-0-0-225-121.html>

#### Exchange Server 2010

Outlook 2010

<http://technet.microsoft.com/ja-jp/exchange/2010/ff798019.aspx>

SQL Server (  $\sim$ ) <http://blog.livedoor.jp/akf0/archives/51427340.html>

<http://okwave.jp/qa/q789539.html> VBA

```
Sub ()
myFolda = "C:\My Documents\My Pictures" '-gif
Set fs = Application. FileSearch
 DoEvents
 With fs
    .NewSearch
  .LookIn = myFolda
  .SearchSubFolders = False
  .FileName = "*.gif"
  If .Execute() > 0 Then
For I = 1 To . Found Files. Count
    myfname = .FoundFiles(I)
Sel ecti on. TypeParagraph
Selection.InlineShapes.AddPicture FileName:= _
         myfname, LinkToFile _
     :=False, SaveWithDocument:=True
Sel ecti on. TypeParagraph
Selection.TypeText Text: = \_Right(. FoundFiles(I), \_     Len(.FoundFiles(I)) - Len(myFolda) - 1)
     Sel ection. TypeParagraph
      Next I
    End If
 End With
на wur<br>MsgBox " "
 End Sub
    "Sub ()" "End Sub" \qquad \qquad C:\Ny Documents\Ny Pictures opif
フォルダにある gif ファイルすべてが対象です。適宜フォルダへのパスを変更してください。
1, word Alt+F11
2, Visual Basic Editor \overline{2} \overline{2} \overline{3} \overline{4} \overline{5} \overline{2} \overline{1} is Document \overline{2} 3, VisualBasicEditor を閉じて、Alt+F8 キーを押すとマクロリストのダイアログが立ち上がりますので、" 画像
```
 $\mathbf{u} = \mathbf{v} + \mathbf{v} + \mathbf$ 

- $1.$
- $2.$
- $3.$

IIS

httpruntime executionTimeout ASP.NET

SQL Server

IIS DB

 $($ 

## SCCM Client Center sccm toolkit

SCCM Client Center <http://sourceforge.net/projects/smsclictr/>

[ネットワーク](http://woody.sakura.ne.jp/fswiki/wiki.cgi?page=%A5%CD%A5%C3%A5%C8%A5%EF%A1%BC%A5%AF)経由の接続タイムアウト

### Internet Explorer

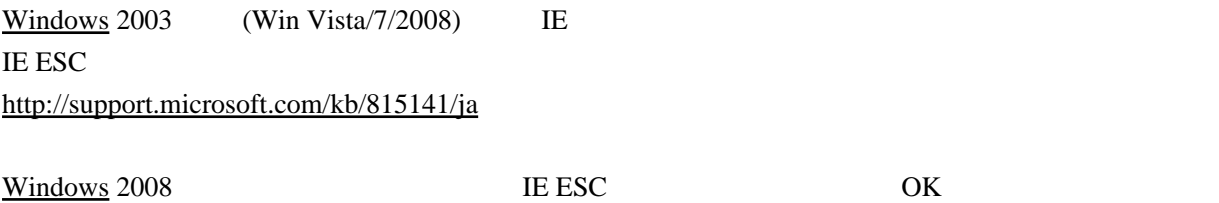

[Windows](http://woody.sakura.ne.jp/fswiki/wiki.cgi?page=Windows) 2003

**Configuration Manager** 

<http://technet.microsoft.com/ja-jp/library/bb892809.aspx>

Configuration Manager

<http://technet.microsoft.com/ja-jp/library/bb932206.aspx>

#### **SCCM**

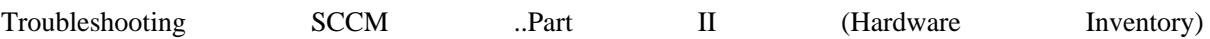

・ [ハ ー ド](http://woody.sakura.ne.jp/fswiki/wiki.cgi?page=%A5%CF%A1%BC%A5%C9) ウ ェ ア イ ン ベ ン ト リ 処 理 が 遅 い

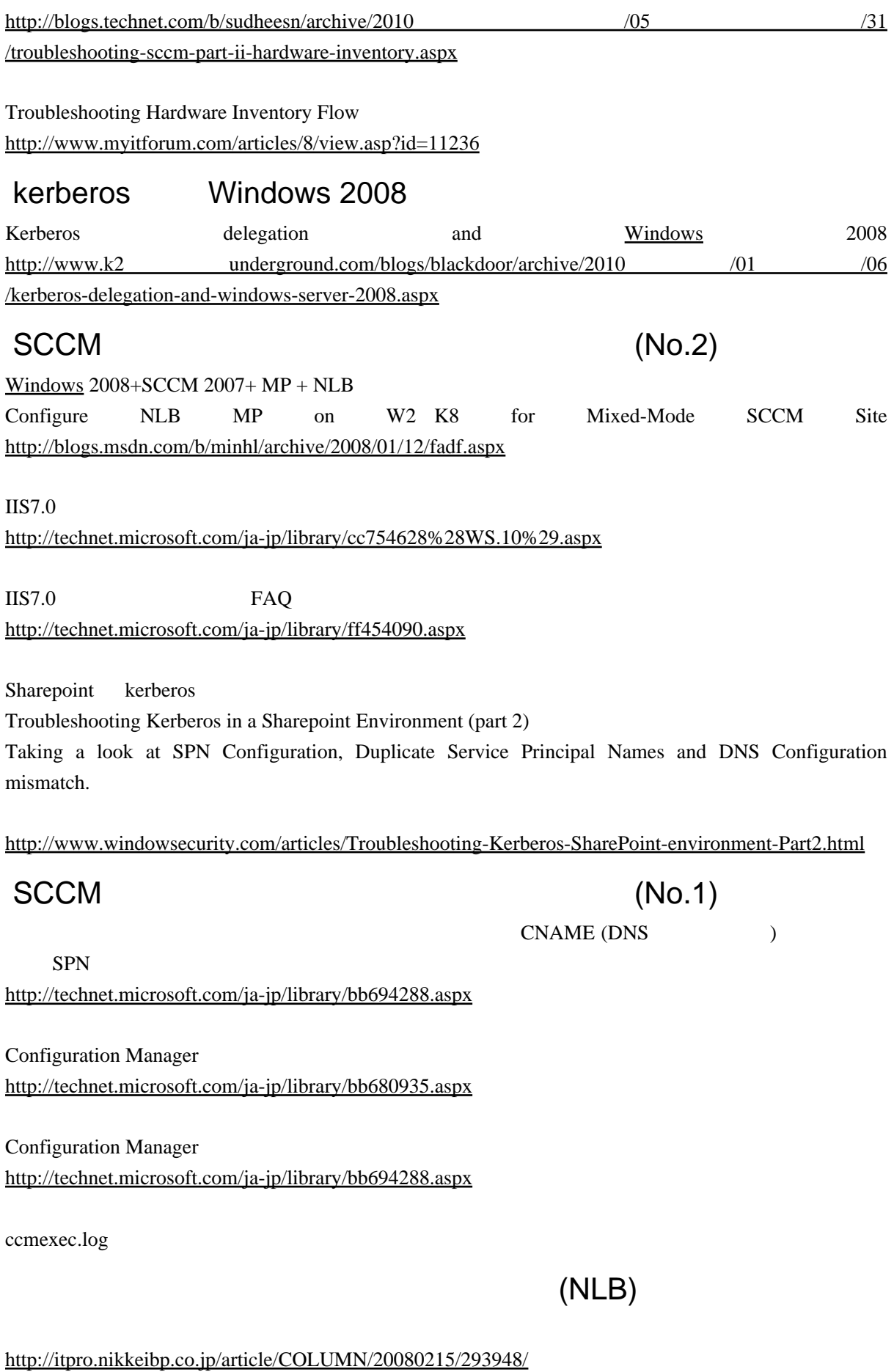

## AD (Kerberos )

What Is Kerberos Authentication?

<http://technet.microsoft.com/ja-jp/library/cc780469%28WS.10%29.aspx>

<http://technet.microsoft.com/ja-jp/library/cc772815%28WS.10%29.aspx>

<http://technet.microsoft.com/ja-jp/library/cc738673%28WS.10%29.aspx>

 $($ [Windows](http://woody.sakura.ne.jp/fswiki/wiki.cgi?page=Windows) 2003

#### SCCM + SQL Server(  $\blacksquare$ ) kerberos (setspn)

**SQL Server** Configuration Manager

<http://technet.microsoft.com/ja-jp/library/bb680513.aspx>

SQL Server SPN <http://technet.microsoft.com/ja-jp/library/bb735885.aspx>

System Center Configuration Manager 2007 <http://d.hatena.ne.jp/asimofu/20100720/1279647284>

<http://blogs.technet.com/b/jpntsblog/archive/2009/06/05/3250724.aspx>

<http://www.atmarkit.co.jp/fwin2k/win2ktips/737groups/groups.html>

[http://www.atmarkit.co.jp/fwin2k/operation/adprimer008/adprimer008\\_03.html](http://www.atmarkit.co.jp/fwin2k/operation/adprimer008/adprimer008_03.html)

MSFC(Windows2008 )

<http://blogs.msdn.com/b/clustering/archive/2008/03/19/8324538.aspx>

**MSFC** 

<http://msdn.microsoft.com/en-us/library/aa369680%28v=VS.85%29.aspx>

#### SCCM MOF

[http://scug.be/blogs/sccm/archive/2008 /08 /29](http://scug.be/blogs/sccm/archive/2008/08/29/sccm-customizing-the-hardware-inventory-to-report-a-custom-registry-file.aspx) [/sccm-customizing-the-hardware-inventory-to-report-a-custom-registry-file.aspx](http://scug.be/blogs/sccm/archive/2008/08/29/sccm-customizing-the-hardware-inventory-to-report-a-custom-registry-file.aspx)

Technet SMS2.0 MOF <http://technet.microsoft.com/en-us/library/cc723607.aspx>

sms\_def.mof (SMS2.0) <http://www.microsoft.com/japan/technet/archive/default.mspx?mfr=true>

McAfee 8.x Enterprise sms\_def.mof Edit - ConfigMgr (SMS2003?) [http://myitforum.com/cs2 /blogs/skissinger/archive/2008 /05 /15 /mcafee-8](http://myitforum.com/cs2/blogs/skissinger/archive/2008/05/15/mcafee-8-x-enterprise-sms-def-mof-edit-configmgr.aspx) [-x-enterprise-sms-def-mof-edit-configmgr.aspx](http://myitforum.com/cs2/blogs/skissinger/archive/2008/05/15/mcafee-8-x-enterprise-sms-def-mof-edit-configmgr.aspx)

sms\_def.mof <http://ihateyou1603.blogspot.com/2010/05/smsmpcontrolmanager-warnings-5416-5418.html> SMS\_MP\_CONTROL\_MANAGER with the text:

#### $NAP$

<u>[Windows](http://woody.sakura.ne.jp/fswiki/wiki.cgi?page=Windows)</u> Server 2008 NAP <http://cloud.watch.impress.co.jp/epw/cda/special/2008/02/22/12078.html>

[Windows](http://woody.sakura.ne.jp/fswiki/wiki.cgi?page=Windows) Server 2008 NAP <http://cloud.watch.impress.co.jp/epw/cda/special/2008/02/29/12288.html>

## $TechEd 2009$

<http://engineer-memo.com/blogs/engineer-memo/archive/2009/08/29/tech-ed-japan-2009-3.aspx>

## SCCM2007 logs

List of Log Files in Configuration Manager 2007 <http://technet.microsoft.com/en-us/library/bb892800.aspx>

## ESE データベースのチェックツールとビュワースのチェック

esentutl EseDbViewer

#### MOF/WMI

MOF manager (SMS2.0 ?) Mofman.exe MOF Editor

WMI Administrative Tools

VMI CIM Studio

WMI Explorer

#### **SharePoint**

[Windows](http://woody.sakura.ne.jp/fswiki/wiki.cgi?page=Windows) SharePoint Services 3.0 contract ( The 1 /2) <http://msdn.microsoft.com/ja-jp/library/bb530302%28office.12%29.aspx?amp;clcid=0x411>

#### .NET SharePoint <http://msdn.microsoft.com/ja-jp/library/cc537498%28office.12%29.aspx>

<http://msdn.microsoft.com/ja-jp/library/ms473633%28v=office.12%29.aspx>

サーバーとサイトのアーキテクチャ : オブジェクト モデルの概要

#### MOSS

<http://codename.win1.jp/blog/default.aspx>

#### Exchange

<http://technet.microsoft.com/ja-jp/library/aa996349%28EXCHG.80%29.aspx>

## MSFC(Windows2008 )

[http://social.technet.microsoft.com/Forums/ja-JP/windowsserver2008 ja/thread/374369 f0 -d7 ab-49 f6](http://social.technet.microsoft.com/Forums/ja-JP/windowsserver2008ja/thread/374369f0-d7ab-49f6-aacd-fd91fa3c7f75) [-aacd-fd91fa3c7f75](http://social.technet.microsoft.com/Forums/ja-JP/windowsserver2008ja/thread/374369f0-d7ab-49f6-aacd-fd91fa3c7f75)

<http://engineer-memo.spaces.live.com/blog/cns!DEC1C75BCA0DCEB2!753.entry>

#### Windows  $2008 + SQL$  Server  $2005 + MSE$

windows 2008 sql server 2005 <http://engineer-memo.spaces.live.com/blog/cns!DEC1C75BCA0DCEB2!3661.entry>

<http://support.microsoft.com/kb/932897/ja>

<http://kazuyukik1975.spaces.live.com/blog/cns!29DA805FA2E506F3!167.entry>

<http://marchen.boy.jp/tag/win2008/>

http://engineer-memo.spaces.live.com/?\_c11\_BlogPart\_pagedir=Next&\_c11\_BlogPart\_handle=cns!DEC1 [C75BCA0DCEB2!420&\\_c11\\_BlogPart\\_BlogPart=blogview&\\_c=BlogPart](http://engineer-memo.spaces.live.com/?_c11_BlogPart_pagedir=Next&_c11_BlogPart_handle=cns!DEC1C75BCA0DCEB2!420&_c11_BlogPart_BlogPart=blogview&_c=BlogPart)

<http://ojaoki.blog.so-net.ne.jp/2008-10-22>

SOL Server 2005 <http://thinkit.co.jp/free/article/0606/16/4/>

WSFC MSDTC <http://engineer-memo.spaces.live.com/blog/cns!DEC1C75BCA0DCEB2!146.entry>

SQL Server 2005

<http://support.microsoft.com/kb/915846/ja>

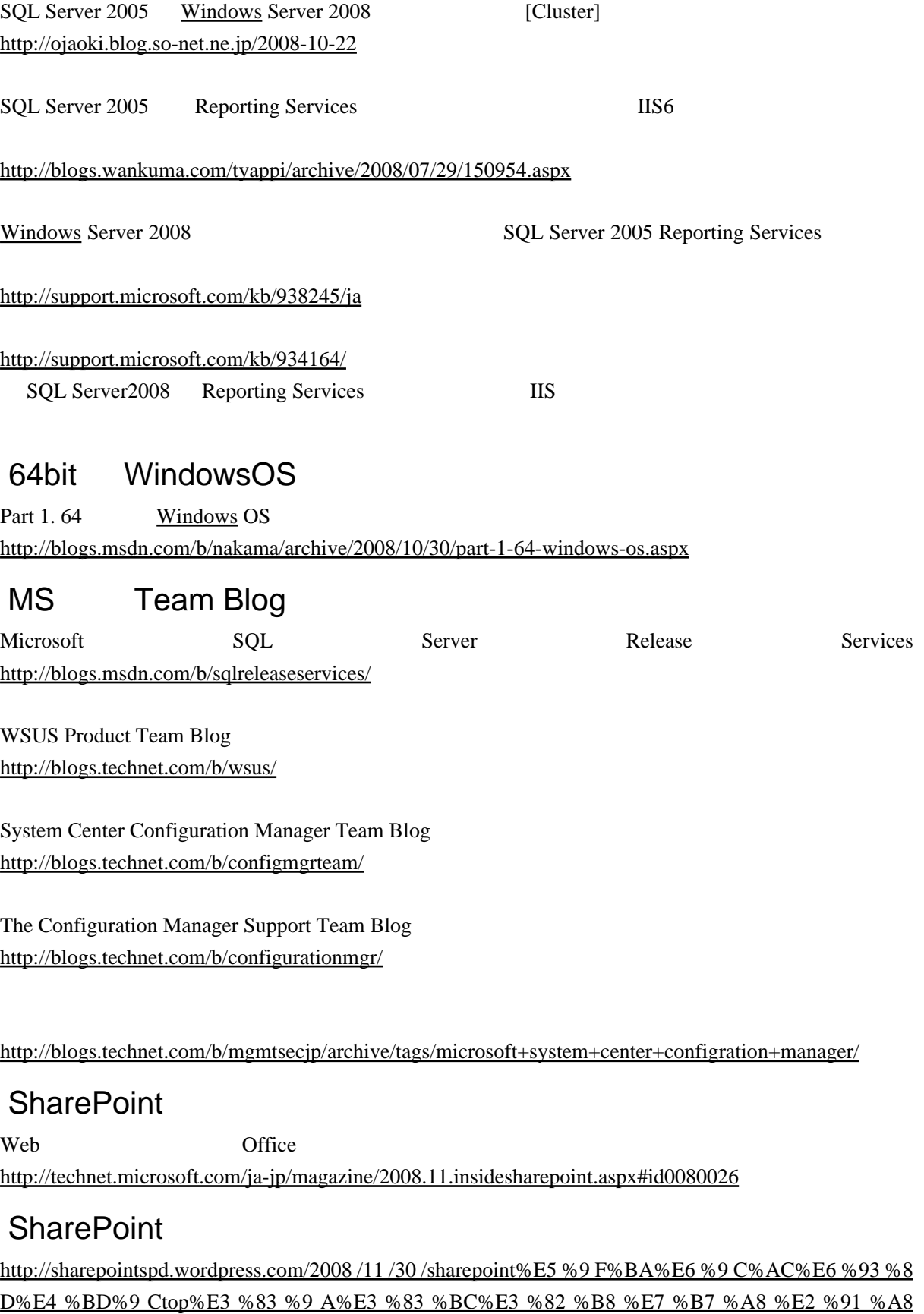

[%EF%BC%89-%EF%BD%9E%E8%AA%B2%E9%A1%8C%E7%AE%A1%E7%90%86%EF%BD%9E/](http://sharepointspd.wordpress.com/2008/11/30/sharepoint%E5%9F%BA%E6%9C%AC%E6%93%8D%E4%BD%9Ctop%E3%83%9A%E3%83%BC%E3%82%B8%E7%B7%A8%E2%91%A8%EF%BC%89-%EF%BD%9E%E8%AA%B2%E9%A1%8C%E7%AE%A1%E7%90%86%EF%BD%9E/)

## SQL Server 2008

<http://technet.microsoft.com/ja-jp/library/ms189910%28SQL.100%29.aspx>

## SQL Server 2008 R2

SOL Server 2008 R2

http://engineer-memo.spaces.live.com/? c11 BlogPart BlogPart=blogview& c=BlogPart&partqs=cat%3 [DSQL%2520Server](http://engineer-memo.spaces.live.com/?_c11_BlogPart_BlogPart=blogview&_c=BlogPart&partqs=cat%3DSQL%2520Server)

#### SharePoint

 $($ 

<http://office.microsoft.com/ja-jp/sharepoint-server-help/CH010030544.aspx>

#### **SCCM**

<http://mslabo.blog45.fc2.com/blog-entry-89.html>

Note: if you are using Server 2008 R2 and need to configure WebDav as below then please read this post first.

[http://www.windows-noob.com/forums/index.php?/topic/490 -how-can-i-configure-sccm-2007 -sp1](http://www.windows-noob.com/forums/index.php?/topic/490-how-can-i-configure-sccm-2007-sp1-in-windows-server-2008/) [-in-windows-server-2008/](http://www.windows-noob.com/forums/index.php?/topic/490-how-can-i-configure-sccm-2007-sp1-in-windows-server-2008/)

What are the SCCM 2007 Site System roles?

<http://ronni-pedersen.spaces.live.com/Blog/cns!CF8D2BCE64196A5D!153.entry>

#### MS Exchange shaprepoint

TechNet ( ) <http://technet.microsoft.com/ja-jp/library/default.aspx>

## Visual Studio 2010 (MOSS / WSS)

Visual Studio SharePoint <http://msdn.microsoft.com/ja-jp/library/ee330921%28v=VS.100%29.aspx>

## COM

 $COM+$ [http://www.atmarkit.co.jp/fjava/rensai2/objetry05/objetry05\\_2.html](http://www.atmarkit.co.jp/fjava/rensai2/objetry05/objetry05_2.html)

Unix COM

[http://www.ibm.com/developerworks/jp/linux/library/l-com.html#jump](http://www.ibm.com/developerworks/jp/linux/library/l-com.html%23jump)

マルチドメインライセンス(マルチドメイン)の「マルキドメイン」とは、「マルキドメイン」とは、「マルキドメイン」とは、「マルキドメイン」とは、「マルキドメイン」とは、「マルキドメイン」とは、「マルキドメイン」とは、「マルキド

[http://www.jcert.co.jp/support/faq\\_detail03.html#faq03-4](http://www.jcert.co.jp/support/faq_detail03.html%23faq03-4)

<http://cspssl.jp/multi.html>

SSL Subject Alternative Name (Exchange ) <http://ebi.dyndns.biz/diary/20071228.html>

Windows (

に修正ファイルのバージョンが違う ) <http://itpro.nikkeibp.co.jp/article/Windows/20051102/223951/>

<http://support.microsoft.com/kb/824684/>

## **SCCM/SMS**

<http://www.myitforum.com/articles/8/view.asp?id=11236>

## SCCM2007 Configuration.mof vs. SMS\_DEF.mof

<http://myitforum.com/cs2/blogs/jsandys/archive/2009/06/12/configuration-mof-vs-sms-def-mof.aspx>

## **SCCM 2007**

<http://blogs.technet.com/mgmtsecjp/default.aspx?p=4>

#### Windows

 $chntpw$  (  $Linux)$ 

## **SID**

<http://technet.microsoft.com/ja-jp/windows/ff363109.aspx>

#### Windows

[http://ittechinf.wiki.zoho.com/Windows%E3 %81 %AE%E3 %83 %97 %E3 %83 %AD%E3 %82 %BB%E3](http://ittechinf.wiki.zoho.com/Windows%E3%81%AE%E3%83%97%E3%83%AD%E3%82%BB%E3%82%B9%E3%83%84%E3%83%AA%E3%83%BC.html#Windows%20Explorer) [%82%B9%E3%83%84%E3%83%AA%E3%83%BC.html#Windows%20Explorer](http://ittechinf.wiki.zoho.com/Windows%E3%81%AE%E3%83%97%E3%83%AD%E3%82%BB%E3%82%B9%E3%83%84%E3%83%AA%E3%83%BC.html#Windows%20Explorer)

 $Q.$ 

 $A.$ 

スタートアップスクリプト、シャットダウンスクリプト…コンピュータのローカルシステムアカ

ログオンスクリプト、ログオフスクリプト…ログオンしているユーザー権限

[http://www.aso-education.co.jp/blog/yk/2009/07/02/%E3%82%B9%E3%82%BF%E3%83%BC%E3%83](http://www.aso-education.co.jp/blog/yk/2009/07/02/%E3%82%B9%E3%82%BF%E3%83%BC%E3%83%88%E3%82%A2%E3%83%83%E3%83%97-%E3%82%B9%E3%82%AF%E3%83%AA%E3%83%97%E3%83%88%E3%81%AE%E6%A8%A9%E9%99%90/) [%88%E3%82%A2%E3%83%83%E3%83%97-%E3%82%B9%E3%82%AF%E3%83%AA%E3%83%97](http://www.aso-education.co.jp/blog/yk/2009/07/02/%E3%82%B9%E3%82%BF%E3%83%BC%E3%83%88%E3%82%A2%E3%83%83%E3%83%97-%E3%82%B9%E3%82%AF%E3%83%AA%E3%83%97%E3%83%88%E3%81%AE%E6%A8%A9%E9%99%90/) [%E3%83%88%E3%81%AE%E6%A8%A9%E9%99%90/](http://www.aso-education.co.jp/blog/yk/2009/07/02/%E3%82%B9%E3%82%BF%E3%83%BC%E3%83%88%E3%82%A2%E3%83%83%E3%83%97-%E3%82%B9%E3%82%AF%E3%83%AA%E3%83%97%E3%83%88%E3%81%AE%E6%A8%A9%E9%99%90/)

## Windows DNS/DHCP

<http://fujiyoshisyouta.blog72.fc2.com/blog-category-7.html>

#### Windows

IT Pro <http://itpro.nikkeibp.co.jp/article/COLUMN/20060119/227538/?ST=develop>

## IIS 7

[http://awoni.net/tips/iis\\_acl](http://awoni.net/tips/iis_acl)

## Windows Scripting Host

<http://www.int21.co.jp/pcdn/vb/noriolib/vbmag/9810/wsh/> wshom.ocx / scrrun.dll

### COM <sub>and the</sub> company of the set of the set of the set of the set of the set of the set of the set of the set of the set of the set of the set of the set of the set of the set of the set of the set of the set of the set of

COM ( ) <http://www.asahi-net.or.jp/~kv8s-yjm/another/yjamain.htm>

WSH COM CommentsAdd Star <http://moz-addon.g.hatena.ne.jp/ZIGOROu/20071015/1192454217>

#### Windows XP Win32\_NetworkAdapterConfiguration<br>
WMI SetDvnamicDNSRegistration SetDynamicDNSRegistration

<http://support.microsoft.com/kb/834440/ja>

[http://homepage1.nifty.com/MADIA/vc/vc\\_bbs/200801/200801\\_08010002.html](http://homepage1.nifty.com/MADIA/vc/vc_bbs/200801/200801_08010002.html)

#### VBscript for WMI

VBS for [Windows](http://woody.sakura.ne.jp/fswiki/wiki.cgi?page=Windows) Management Instrumentation <http://www.geocities.jp/maru3128/wmi.html> <http://www.wmifun.net/>

wbemtest

SQL Server 2008 **httegration Services** 

## Exchange2007 (autodiscover)

<http://technet.microsoft.com/ja-jp/library/bb124251%28EXCHG.80%29.aspx>

 $AD$   $SCP($  ) CN=Autodiscover,CN=Protocols,CN=<CASServer>,CN=Servers,CN=Exchange Administrative Group,CN=Administrative Groups,CN=First Organization,CN=Microsoft Exchange,CN=Services,CN=Configuration,DC=

HTTP redirect check http <http://technet.microsoft.com/en-us/library/bb332063%28EXCHG.80%29.aspx#Scenario4>

<http://help.outlook.com/ja-jp/140/dd875725.aspx> <http://support.microsoft.com/kb/956528/ja> <http://technet.microsoft.com/ja-jp/library/aa997633%28EXCHG.80%29.aspx> <http://technet.microsoft.com/ja-jp/library/bb310764%28EXCHG.80%29.aspx>

#### Powershell ActiveDirectory

<http://d.hatena.ne.jp/fezg00/>

Powershell ActiveDirectory

ActiveDirectory, powershell

 \$targetAccountName = ""; \$root = New-Object DirectoryServices.DirectoryEntry( 'LDAP://rootDSE' ) \$dn = \$root. defaultNamingContext. Value; \$entry = New-Object DirectoryServices.DirectoryEntry( "LDAP://\$dn" );  $$searcher = NewObject$  DirectoryServices. DirectorySearcher(  $$entry$ ); \$searcher.Filter = "(&(objectCategory=person) (sAMAccountName=\$targetAccountName))";  $$add$ oject =  $$searcher$ . FindOne(). GetDirectoryEntry(); \$adObject.description.Value = "value" \$adObject.SetInfo();

DirectoryServices.DirectoryEntry CommitChanges SetInfo

Windows PowerShell

[http://itnandemolab-powershell.blogspot.com/2009/09/windows-powershell\\_7949.html](http://itnandemolab-powershell.blogspot.com/2009/09/windows-powershell_7949.html)

[Windows](http://woody.sakura.ne.jp/fswiki/wiki.cgi?page=Windows) PowerShell 2.0 <http://technet.microsoft.com/ja-jp/magazine/2008.08.windowspowershell.aspx> PowerShell  $2.0$  2

<http://codezine.jp/article/detail/4709>

#### **PFDavAdmin**

<http://itpro.nikkeibp.co.jp/free/NT/WinColumn/20040630/1/>

Exchange Server 2007 Exchange Server 2003

#### Windows Dynamic DNS update ( )

<http://support.microsoft.com/kb/816592>

<http://www.itmedia.co.jp/help/howto/win/win2000/0007special/dns/chap6/09.html>

<http://jehupc.exblog.jp/10483156/>

<http://technet.microsoft.com/ja-jp/library/bb742582.aspx>

DefaultRegistrationTtl <http://support.microsoft.com/kb/246804/ja>

<http://www.hieda.net/computer/microsoft/W2KDNSog.doc>

<http://technet.microsoft.com/ja-jp/library/cc784052%28WS.10%29.aspx>

<http://support.microsoft.com/kb/294785/ja>

 $7$ 

#### Windows

<http://technet.microsoft.com/ja-jp/events/dd696126.aspx>

[http://www.microsoft.com/japan/heroeshappenhere/contents/default.aspx#st](http://www.microsoft.com/japan/heroeshappenhere/contents/default.aspx%23st)

Microsoft Cluster Service [http://www.vmware.com/jp/support/pubs/vs\\_pages/vsp\\_pubs\\_esx40\\_u1\\_vc40\\_u1.html](http://www.vmware.com/jp/support/pubs/vs_pages/vsp_pubs_esx40_u1_vc40_u1.html)

#### [Windows](http://woody.sakura.ne.jp/fswiki/wiki.cgi?page=Windows)

[http://www.atmarkit.co.jp/fwin2k/operation/mscluster01/mscluster01\\_01.html](http://www.atmarkit.co.jp/fwin2k/operation/mscluster01/mscluster01_01.html)

Exchange <http://technet.microsoft.com/ja-jp/exchange/cc950496.aspx>

#### exchange 2007 Mailbox

Clean-MailboxDatabase

(Exchange 2003 GUI)

2007 CUI

IT **IT** SUITE - Windows PowerShell

[http://itnandemolab-powershell.blogspot.com/2009/09/windows-powershell\\_7949.html](http://itnandemolab-powershell.blogspot.com/2009/09/windows-powershell_7949.html)

#### Powershell ActiveDirectory

<http://d.hatena.ne.jp/fezg00/>

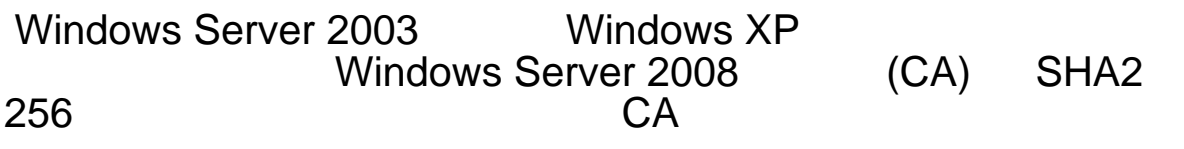

<http://support.microsoft.com/kb/968730/>

証明書 有効期間の延長、CRL のセットアップ (CDP)CRL 配布ポ

<http://support.microsoft.com/default.aspx?scid=kb;ja;254632>

<http://technet.microsoft.com/ja-jp/library/cc753296%28WS.10%29.aspx>

[http://technet.microsoft.com/ja-jp/library/bb851505.aspx#UnderstandingCertAttributes](http://technet.microsoft.com/ja-jp/library/bb851505.aspx%23UnderstandingCertAttributes)

[http://sunlight.cocolog-nifty.com/sunlight/2007/02/post\\_17d9.html](http://sunlight.cocolog-nifty.com/sunlight/2007/02/post_17d9.html)

#### vbscript

vbsedit <http://www.vbsedit.com/>

#### $IFFF802.1x$  AD

<http://itpro.nikkeibp.co.jp/article/COLUMN/20060117/227394/>  $Windows XP$  802.1X

[http://www.microsoft.com/japan/technet/windowsserver/2008/library/72747f28-80c0-45bf-8fcb-50938808](http://www.microsoft.com/japan/technet/windowsserver/2008/library/72747f28-80c0-45bf-8fcb-50938808b5b6.mspx?mfr=true) [b5b6.mspx?mfr=true](http://www.microsoft.com/japan/technet/windowsserver/2008/library/72747f28-80c0-45bf-8fcb-50938808b5b6.mspx?mfr=true)

<http://8021x.seesaa.net/archives/200611-1.html> authmode/SupplicantMode windows xp sp2 802.1x authmode

#### $II$ S  $I$

<http://support.microsoft.com/kb/264921/ja>

Windows SPNEGO Kerberos NTLM HTTP

RFC 4559

SPNEGO-based Kerberos and NTLM HTTP Authentication in Microsoft [Windows](http://woody.sakura.ne.jp/fswiki/wiki.cgi?page=Windows)

### WMI AD 2007 TO 2007 TO 2012

<http://codeidol.com/active-directory/actdir3/Scripting-with-WMI/Querying-AD-with-WMI/>

WMI activedirectory DS\_user

Mapping Active Directory Classes [http://msdn.microsoft.com/en-us/library/aa392320%28VS.85%29.aspx#\\_hmm\\_mapping\\_classes](http://msdn.microsoft.com/en-us/library/aa392320%28VS.85%29.aspx#_hmm_mapping_classes)

WMI Reference <http://msdn.microsoft.com/en-us/library/aa394572%28VS.85%29.aspx>

[Windows](http://woody.sakura.ne.jp/fswiki/wiki.cgi?page=Windows) Management Instrumentation <http://www.microsoft.com/japan/technet/scriptcenter/resources/wmifaq.mspx>

### **SCCM 2007**

<http://technet.microsoft.com/ja-jp/library/bb693645.aspx>

### **SCCM 2007**

<http://technet.microsoft.com/ja-jp/library/bb680550.aspx>

#### $(\text{altRecipient})$  $\sim$  ?

<http://www.microsoft.com/japan/technet/scriptcenter/topics/win200/lastlogon.mspx>

AD astlogon...

<http://blogs.technet.com/jpntsblog/archive/2009/05/14/3241082.aspx>

<http://technet.microsoft.com/ja-jp/scriptcenter/default.aspx>

#### Exchange

Exchange 2007

IT Exchange2007

 $4$  /  $\phantom{100}$ 

<http://www.atmarkit.co.jp/fsecurity/rensai/exchange204/exchange01.html>

Exchange Server 2007

<http://www.atmarkit.co.jp/fsecurity/rensai/exchange205/exchange01.html>

TechNet Exchange 2007 Server <http://technet.microsoft.com/ja-jp/library/bb851505.aspx>

VIP FQDN

Exchange Server 2007

#### SCCM2007 SQL Server  $SOL$

<http://marchen.boy.jp/category/windows/>

<http://technet.microsoft.com/ja-jp/library/bb680951.aspx>

<http://technet.microsoft.com/ja-jp/library/bb735870.aspx>

<http://kazuyukik1975.spaces.live.com/>

<http://technet.microsoft.com/ja-jp/library/bb680595.aspx>

<http://technet.microsoft.com/ja-jp/library/bb735885.aspx>

## **SCCM2007 AD**

<http://marchen.boy.jp/tag/win2008/>

<http://marchen.boy.jp/2009/07/sccm-2007-r2-on-windows-server-2008/>

<http://technet.microsoft.com/ja-jp/library/bb633169.aspx>

<http://www.microsoft.com/japan/technet/sms/2003/library/adsmpsms.mspx>

<http://207.46.16.252/ja-jp/magazine/2008.05.schema.aspx>

[http://ebi.dyndns.biz/windowsadmin/2009 /03 /16 /active-directory%E3 %81 %AE%E3 %83 %91 %E3 %83](http://ebi.dyndns.biz/windowsadmin/2009/03/16/active-directory%E3%81%AE%E3%83%91%E3%83%BC%E3%83%86%E3%82%A3%E3%82%B7%E3%83%A7%E3%83%B3%E3%81%A8%E3%83%AC%E3%83%97%E3%83%AA%E3%82%B1%E3%83%BC%E3%82%B7%E3%83%A7%E3%83%B3%E3%82%B9%E3%82%B3%E3%83%BC/) [%BC%E3%83%86%E3%82%A3%E3%82%B7%E3%83%A7%E3%83%B3%E3%81%A8%E3%83](http://ebi.dyndns.biz/windowsadmin/2009/03/16/active-directory%E3%81%AE%E3%83%91%E3%83%BC%E3%83%86%E3%82%A3%E3%82%B7%E3%83%A7%E3%83%B3%E3%81%A8%E3%83%AC%E3%83%97%E3%83%AA%E3%82%B1%E3%83%BC%E3%82%B7%E3%83%A7%E3%83%B3%E3%82%B9%E3%82%B3%E3%83%BC/) [%AC%E3%83%97%E3%83%AA%E3%82%B1%E3%83%BC%E3%82%B7%E3%83%A7%E3%83](http://ebi.dyndns.biz/windowsadmin/2009/03/16/active-directory%E3%81%AE%E3%83%91%E3%83%BC%E3%83%86%E3%82%A3%E3%82%B7%E3%83%A7%E3%83%B3%E3%81%A8%E3%83%AC%E3%83%97%E3%83%AA%E3%82%B1%E3%83%BC%E3%82%B7%E3%83%A7%E3%83%B3%E3%82%B9%E3%82%B3%E3%83%BC/) [%B3%E3%82%B9%E3%82%B3%E3%83%BC/](http://ebi.dyndns.biz/windowsadmin/2009/03/16/active-directory%E3%81%AE%E3%83%91%E3%83%BC%E3%83%86%E3%82%A3%E3%82%B7%E3%83%A7%E3%83%B3%E3%81%A8%E3%83%AC%E3%83%97%E3%83%AA%E3%82%B1%E3%83%BC%E3%82%B7%E3%83%A7%E3%83%B3%E3%82%B9%E3%82%B3%E3%83%BC/)

<http://technet.microsoft.com/ja-jp/library/bb632990.aspx>

<http://technet.microsoft.com/ja-jp/library/bb633121.aspx>

#### $W$ indows 2000  $/$   $($

<http://technet.microsoft.com/ja-jp/library/bb742436.aspx>

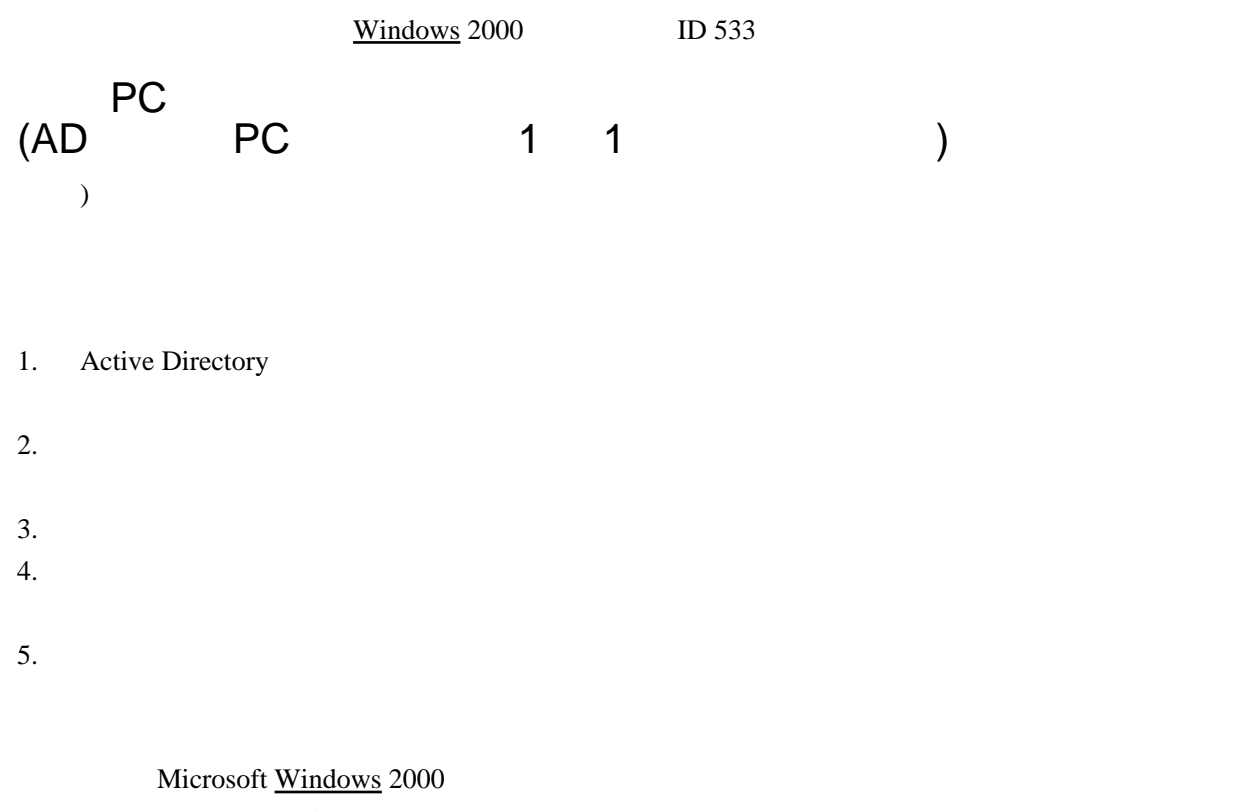

TechNet

#### Windows Vista  $802.1x + AD$

The Cable Guy <http://technet.microsoft.com/ja-jp/magazine/cc137762.aspx>

The Cable Guy [Windows](http://woody.sakura.ne.jp/fswiki/wiki.cgi?page=Windows) Vista <http://technet.microsoft.com/ja-jp/magazine/cc162468.aspx>

## EAP-TLS EAP-TLS PEAP

<http://support.microsoft.com/kb/814394/ja>

#### Exchange server

Exchange Server 2007 <http://technet.microsoft.com/ja-jp/exchange/cc950496.aspx>

#### Active Directory

USN

#### 802.1X

[Windows](http://woody.sakura.ne.jp/fswiki/wiki.cgi?page=Windows) LAN :  $802.1X$  (  $\lambda$ <http://technet.microsoft.com/ja-jp/windows/dd148515.aspx>

AuthMode SupplicantMode

<http://ripo726.blog41.fc2.com/blog-category-13.html> Ghost [http://service1 .symantec.com/support/inter/ghostjapanesekb.nsf/jp\\_docid/20081015133556941](http://service1.symantec.com/support/inter/ghostjapanesekb.nsf/jp_docid/20081015133556941?OpenDocument&dtype=corp) [?OpenDocument&dtype=corp](http://service1.symantec.com/support/inter/ghostjapanesekb.nsf/jp_docid/20081015133556941?OpenDocument&dtype=corp)

#### MS Windows

<http://winkb.blog116.fc2.com/blog-category-3.html>

#### **IAS**

<http://technet.microsoft.com/ja-jp/library/cc785701.aspx> IAS (support tools) IASPARSE.EXE

#### WMI

WMI CLSID(UUID/GUID) [http://www.microsoft.com/technet/scriptcenter/guide/sas\\_wmi\\_jgfx.mspx?mfr=true](http://www.microsoft.com/technet/scriptcenter/guide/sas_wmi_jgfx.mspx?mfr=true) UUID = {172BDDF8-CEEA-11D1-8B05-00600806D9B6}

WMI

<http://technet.microsoft.com/ja-jp/library/bb742445.aspx>

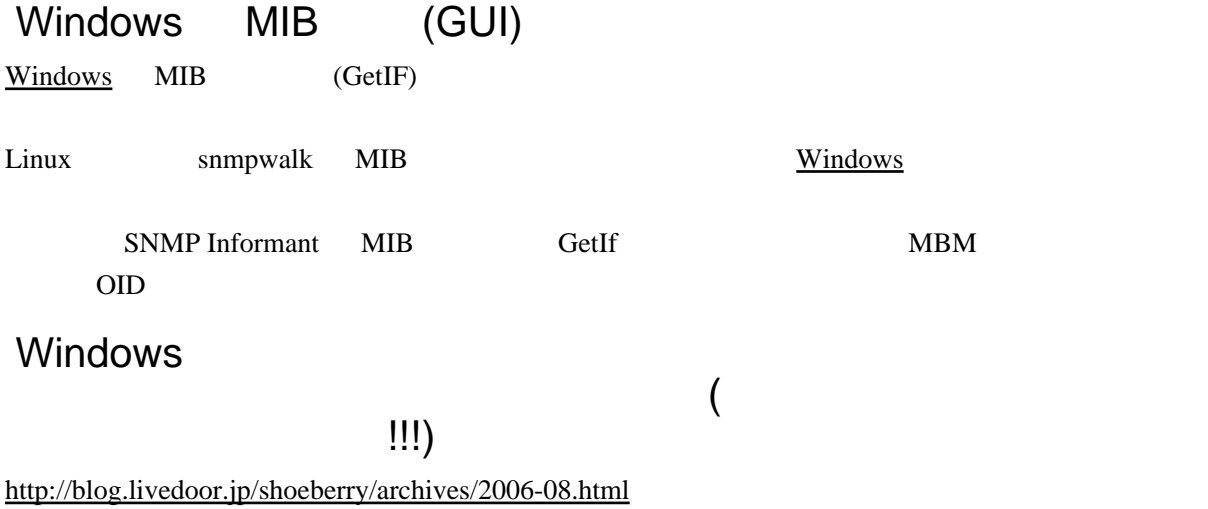

| 1           |   |
|-------------|---|
| net use $($ |   |
| (           | 1 |
| (           | 1 |
| (           | 1 |
| (           | 1 |
| (           | 1 |
| (           | 1 |
| (           | 1 |
| (           | 1 |
| (           | 1 |
| (           | 1 |
| (           | 1 |
| (           | 1 |
| (           | 1 |
| (           | 1 |
| (           | 1 |
| (           | 1 |
| (           | 1 |
| (           | 1 |
| (           | 1 |
| (           | 1 |
| (           | 1 |
| (           | 1 |
| (           | 1 |
| (           | 1 |
| (           | 1 |
| (           | 1 |
| (           | 1 |
| (           | 1 |
| (           | 1 |
| (           | 1 |
| (           | 1 |
| (           | 1 |
| (           | 1 |
| (           | 1 |
| (           | 1 |
| (           | 1 |
| (           |   |

#### [Windows](http://woody.sakura.ne.jp/fswiki/wiki.cgi?page=Windows) **The View Struck state with the View Struck** state with the *Struck* state with the *Struck* state with the *Struck* state with the *Struck* state with the *Struck* state with the *Struck* state with the *Struck* s

net use \*/delete

 $\rightarrow$   $\rightarrow$   $\rightarrow$   $\rightarrow$ 左上側 関連して [ ネットワーク ] ところ そこに、アクセス先とサーバ IP の一覧が表示されるので、適切なものを削除 ( 恐らくこの情報は、ファイルかレジストリとして持っていると思われる。) ※これで、ユーザとは、ユーザとのエーザということを聞いてきます。<br>※これでは、ユーザとは、ユーザとは、ユーザとは、ユーザとは、ユーザとは、ユーザとは、ユーザとは、ユーザとは、ユーザとは、ユーザとは、ユーザとは、ユーザとは、ユーザ GUI [control keymgr.dll] これでは XP のみ

#### iSCSI

<http://h50146.www5.hp.com/lib/products/servers/proliant/manuals/410538-19K-j.pdf>

#### $VB$

VB ( /Daniel Appleman)

<ftp://ftp.grapecity.com/PDF/>

#### AD (Win2000)

[Windows](http://woody.sakura.ne.jp/fswiki/wiki.cgi?page=Windows) 2000

 $: 2000 \quad 8 \quad 1 \quad | \quad 2007 \quad 11 \quad 19$ 

<http://www.microsoft.com/japan/technet/prodtechnol/windows2000serv/deploy/confeat/w2kstart.mspx>

[http://h50146.www5.hp.com/products/servers/proliant/whitepaper/wp024\\_040712/](http://h50146.www5.hp.com/products/servers/proliant/whitepaper/wp024_040712/)

サーバ クラスタの[ネットワーク](http://woody.sakura.ne.jp/fswiki/wiki.cgi?page=%A5%CD%A5%C3%A5%C8%A5%EF%A1%BC%A5%AF) フォールト トレランスの向上

- Microsoft [Windows](http://woody.sakura.ne.jp/fswiki/wiki.cgi?page=Windows) Server 2003, Enterprise Edition